## 4 Finish Windows setup

Tuntaskan penataan Windows | Windows kurulumunu tamamlayın Hoàn tất cài đặt Windows | Windows إعداد إنهاء

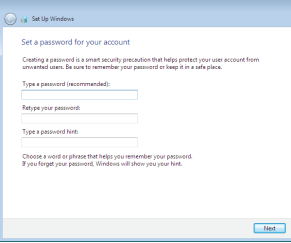

#### Set up password for Windows

#### **NOTE:** If you are connecting to a secured wireless network, enter the password for the wireless network access when prompted.

Atur kata sandi untuk Windows Windows için parola belirleyin Thiết lập mật khẩu cho Windows إعداد كلمة المرور لنظام Windows

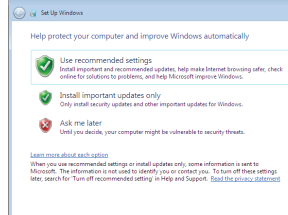

Connect to your network

Sambungkan ke jaringan Anda Ağınıza bağlanın Kết nối vào mạng của bạn التوصيل بالشبكة

- **Z CATATAN:** Jika Anda menghubungkan ke jaringan nirkabel aman, masukkan kata sandi untuk akses jaringan nirkabel tersebut saat diminta.
- NOT: Güvenli bir kablosuz ağa bağlanıyorsanız, istendiğinde kablosuz ağ erişim parolasını girin.
- **GHI CHÚ:** Nếu bạn đạng kết nối với một mạng không dây bảo mật, hãy nhập mật khẩu để truy cập mạng không dây khi được nhắc.

#### To learn about the features and advanced options available on your computer, click Start  $\bigoplus$  → All Programs→ Dell Help Documentation.

Untuk mempelajari tentang fitur dan opsi lanjutan yang tersedia pada komputer Anda, klik Mulai + Semua Program→ Dokumentasi Bantuan Dell.

Bilgisayarınızdaki özellikler ve gelişmiş seçenekler hakkında bilgi almak için **Başlat ↔**→ Tüm Programlar→ Dell Yardım Belgeleri bölümüne gidin.

Để tìm hiểu về các tính năng và tùy chọn nâng cao có sẵn trên máy tính của bạn, hãy nhấp vào Start **↔ All Programs→ Dell Help Documentation**.

**ملاحظة:** ّ إذا كنت تقوم باالتصال بشبكة السلكية مؤمنة، فادخل كلمة المرور للوصول إلى الشبكة الالسلكية عند المطالبة بذلك.

## For more information

Untuk informasi lebih lanjut | Daha fazla bilgi için Để biết thêm thông tin لمزيد من المعلومات |

## 3 Connect the power cable and press the power button

لكي تتعرف على الميزات والخيارات المتقدمة المتاحة على الكمبيوتر، انقر فوق **ابدأ ← كل البرامج← مستندات تعليمات Dell**.

Penataan keyboard dan mouse | Klavye ve fareyi ayarlayın Cài đặt bàn phím và chuột | والماوس المفاتيح لوحة إعداد

#### Protect your computer

Lindungi komputer Anda Bilgisayarınızı koruyun Bảo vệ máy tính của bạn حماية الكمبيوتر

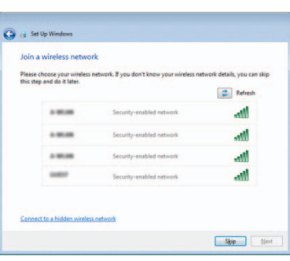

## 1 Set up the stand

Siapkan dudukan | Ayağı kurma Lắp đặt chân đế إعداد الحامل |

### Pedestal stand

Tiang alas | Sabit stand Đế bệ đứng حامل القاعدة |

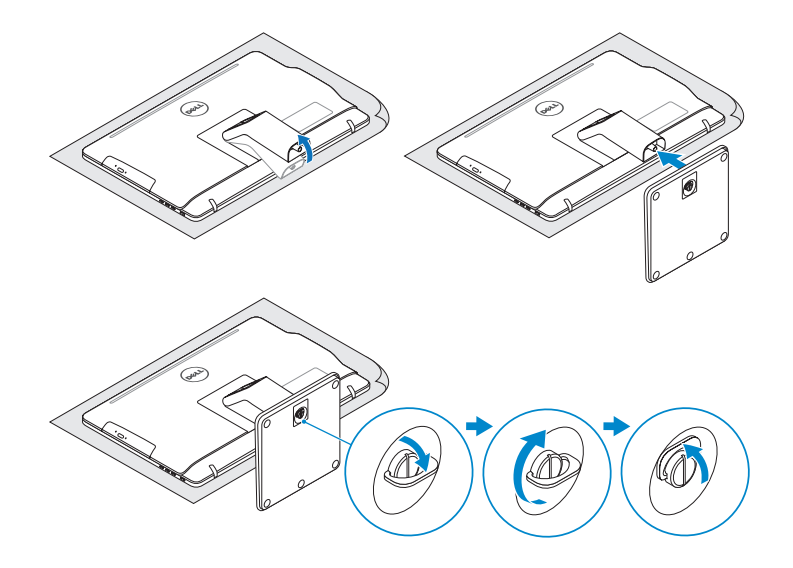

## 2 Set up the keyboard and mouse

## Easel stand

Tiang sandaran Ayaklı stand Đế giá đỡ حامل المسند

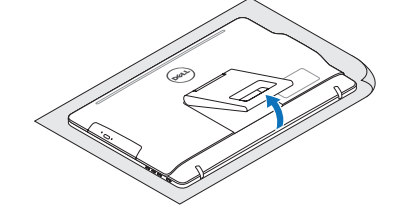

Sambungkan kabel daya dan tekan tombol daya Güç kablosunu takıp güç düğmesine basın Đấu nối với cáp nguồn và nhấn nút nguồn صل كبل التيار واضغط على زر التشغيل

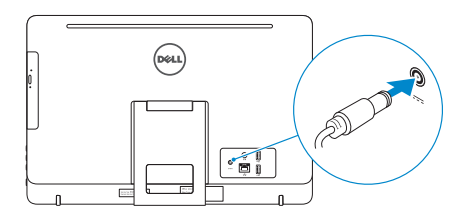

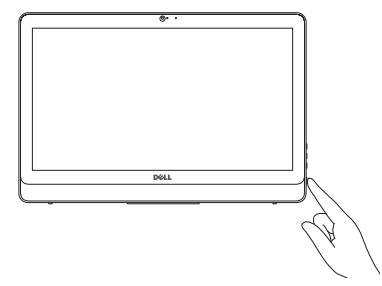

#### See the documentation that shipped with the keyboard and mouse.

Lihat dokumentasi yang dikirimkan dengan keyboard dan mouse tersebut. Klavye ve fare ile birlikte gönderilen belgelere bakın. Xem tài liệu đi kèm với bàn phím và chuột. شاهد المستندات المرفقة بلوحة المفاتيح والماوس.

## Quick Start Guide

Panduan Pengaktifan Cepat Hızlı Başlangıç Kılavuzu Hướng dẫn khởi động nhanh

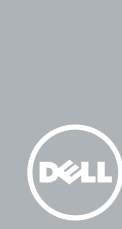

# Inspiron 20

3000 Series

2015-04

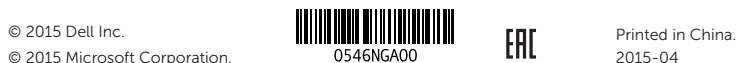

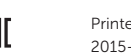

© 2015 Microsoft Corporation.

#### Product support and manuals

Manual dan dukungan produk Ürün desteği ve kılavuzlar Hỗ trợ sản phẩm và sách hướng dẫn دعم المنتج والدالئل

Regulasi dan keselamatan | Mevzuat ve güvenlik ممارسات الأمان والممارسات التنظيمية | Quy định và an toàn

#### dell.com/support dell.com/support/manuals

#### Contact Dell

Hubungi Dell | Dell'e başvurun Liên hệ Dell االتصال بـ Dell|

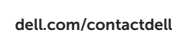

#### Regulatory and safety

- 3. Camera
- 4. Microphone (touch screen)
- 5. Media-card reader
- 6. USB 3.0 ports (2)
- 7. Headset port
- 
- 8. Service Tag label
- 9. Regulatory label

#### Regulatory model

- 10. Power-adapter port
- 11. Network port
- 12. USB 2.0 ports (2)
- 13. Audio-out port
- 14. Power button
- 15. Screen -off button
- 16. Brightness-control buttons (2)
- 17. Optical drive (optional)
- 10. Port adaptor daya
- 11. Port jaringan
- 12. Port USB 2.0 (2)
- 13. Port Audio-out
- 14. Tombol daya
- 15. Tombol mematikan layar
- 16. Tombol kontrol kecerahan (2)
- 17. Drive optik (opsional)
- 10. Güç adaptörü bağlantı noktası
- 11. Ağ bağlantı noktası
- 12. USB 2.0 bağlantı noktaları (2)
- 13. Ses çıkışı bağlantı noktası
- 14. Güç düğmesi
- 15. Ekran kapatma düğmesi
- 16. Parlaklık denetimi düğmeleri (2)
- 17. Optik sürücü (isteğe bağlı)

Model regulatori | Yasal model numarası Model quy định الموديل التنظيمي |

#### Regulatory type

- 1. Micrô (màn hình không cảm ứng)
- 2. Đèn trạng thái camera
- 3. Camera
- 4. Micrô (màn hình cảm ứng)
- 5. Khe đọc thẻ nhớ
- 6. Cổng USB 3.0 (2)
- 7. Cổng tai nghe
- 8. Nhãn Thẻ bảo trì
- 9. Nhãn quy định
- 9. الملصق التنظيمي
- 1010منفذ مهايئ التيار
- 1111منفذ الشبكة
- ) 1212منافذ 2.0 USB)2
- 1313منفذ إخراج الصوت
- 14. زر التيار
- 15. زر إغلاق الشاشة
- 16. أزرار التحكم في السطوع (2)
- 17. محرك أقراص ضوئية (اختياري)

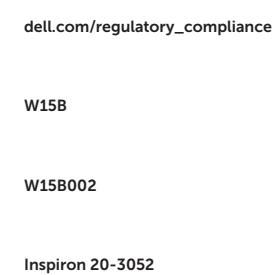

Jenis regulatori | Yasal tür Loại quy định النوع التنظيمي |

#### Computer model

- 10. Cổng bộ chuyển đổi nguồn điện
- 11. Cổng mạng
- 12. Cổng USB 2.0 (2)
- 13. Cổng xuất âm thanh
- 14. Nút nguồn
- 15. Nút tắt màn hình
- 16. Nút điều khiển độ sáng (2)
- 17. Ở đĩa quang (tùy chon)

1. الميكروفون

Model komputer | Bilgisayar modeli Model máy tính موديل الكمبيوتر |

Features

Fitur | Özellikler | Tính năng الميزات |

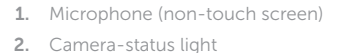

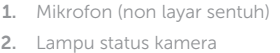

- 3. Kamera
- 4. Mikrofon (layar sentuh)
- 5. Pembaca kartu media
- 6. Port USB 3.0 (2)
- 7. Port headset
- 8. Label Tag Servis
- 9. Label regulatori

مصباح حالة الكاميرا . 2 الكاميرا . 3 الميكروفون . 4

(الشاشات التي لا تعمل باللمس)

الشاشات التي تعمل باللمس( ( 5. قارئ بطاقات الوسائط ) منافذ 3.0 USB)2 . 6 منفذ سماعة الرأس . 7 ملصق رمز الخدمة . 8 **Tilt** 

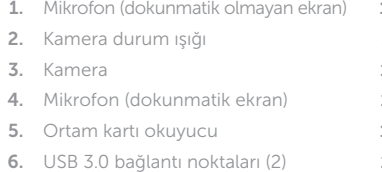

- 7. Mikrofonlu kulaklık bağlantı noktası
- 8. Servis Etiketi
- 9. Yasal etiket

Miring | Eğim | Xoay nghiêng | مائل

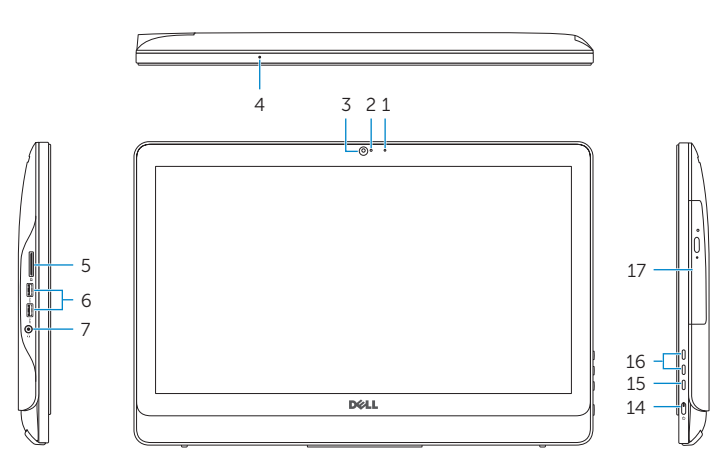

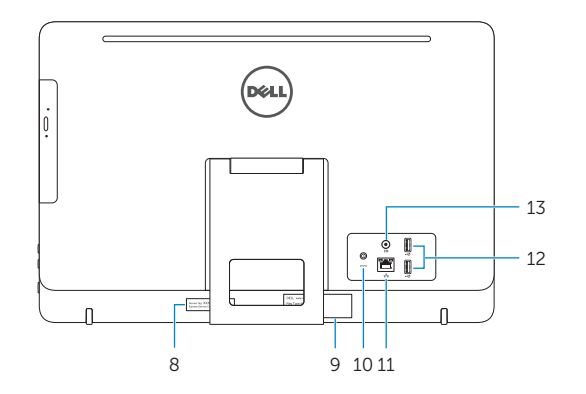

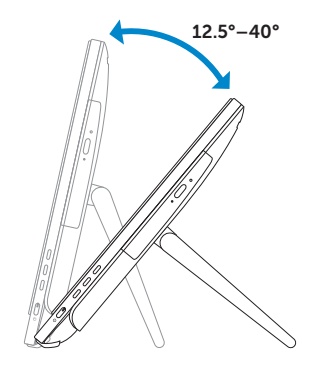

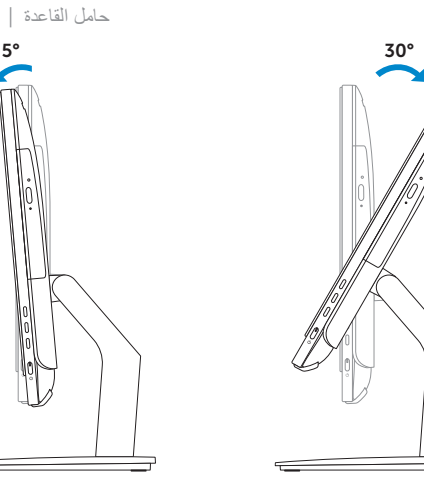

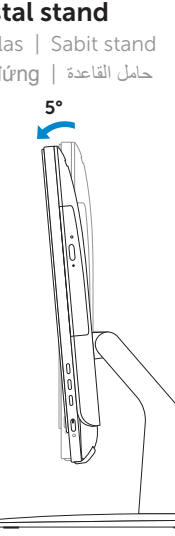

## Easel stand

Tiang sandaran Ayaklı stand Đế giá đỡ حامل المسند

## Pedestal stand

Tiang alas | Sabit stand Đế bệ đứng حامل القاعدة |